# UNIVERSITÄT LEIPZIG

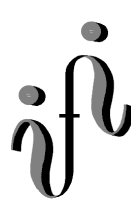

**Institut für Informatik**

Abt. Technische Informatik Dr. Hans-Joachim Lieske

## Aufgaben zum Elektronik - Grundlagenpraktikum

### **3. Praktikumskomplex - Schaltungen mit digitalen Grundgattern**

Aufgabe 3.1 - Aufbau eines XOR - Gatters aus den Grundbausteinen Aufgabe 3.1.1 - Aufbau eines XOR - Gatters ausschließlich aus NAND - Bausteinen

Bauen Sie folgende Schaltung mithilfe der Digital - Experimentiertafel auf:

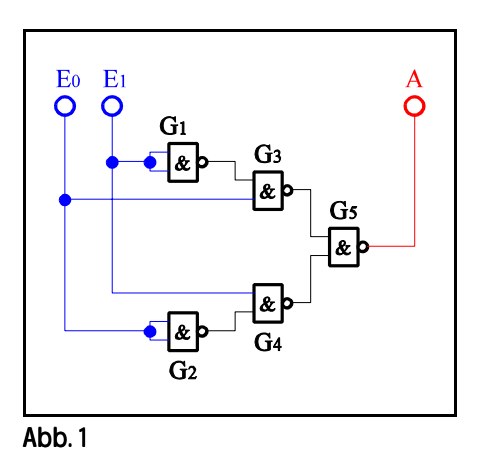

Aufgabenstellung:

- 1. Bauen Sie die Schaltung entsprechend dem Schaltplan auf.
- 2. Überprüfen Sie die Funktionsweise durch Eingabe aller möglichen Eingangswerte (E=E<sub>1</sub>E<sub>0</sub> mit E=0<sub>D</sub>...3<sub>D</sub>  $=0_H...3_H=00_B...11_B$ ) und kontrollieren Sie die Ausgangswerte. Benutzen Sie zur Anzeige der Pegel der Ein- und Ausgänge die externen Leuchtdioden und die der Siebensegmentanzeige.
- 3. Stellen Sie die Ergebnisse in einer Logiktabelle für die Eingangs- und Ausgangswerte dar und erstellen Sie die Gleichung der logischen Verknüpfung für jeden Ausgang.
- 4. Erklären Sie die Funktionsweise der Schaltung und der relevanten Gatter.
- 5. Protokollieren Sie die Ergebnisse.

Einstellungen:

 $+5$  V  $\triangleq$  high - Pegel  $\triangleq$  "1" ( logisch 1)  $0 \text{ V } \triangleq \text{ low - Pegel } \triangleq \text{ "0" } (\text{ logistic } 0)$ 

Symbole:  $E_i$  = Eingänge,  $A_i$  = Ausgänge,  $G_k$  = Gatter,  $S_i$  = Steuereingänge

Bauen Sie folgende Schaltung mithilfe der Digital - Experimentiertafel auf:

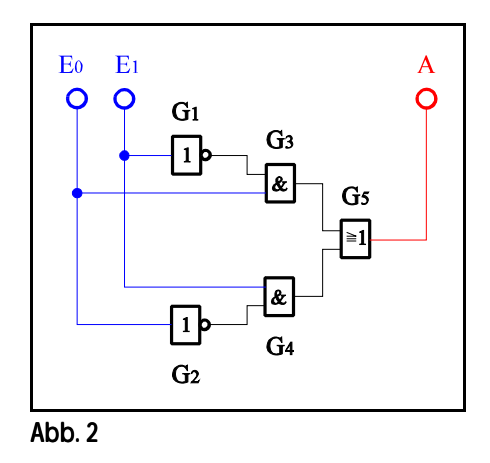

Aufgabenstellung:

- 1. Bauen Sie die Schaltung entsprechend dem Schaltplan auf.
- 2. Überprüfen Sie die Funktionsweise durch Eingabe aller möglichen Eingangswerte (E= $E_1E_0$  mit  $E=0_D...3_D$ ) und kontrollieren Sie die Ausgangswerte. Benutzen Sie zur Anzeige der Pegel der Ein- und Ausgänge die externen Leuchtdioden und die der Siebensegmentanzeige.
- 3. Stellen Sie die Ergebnisse in einer Logiktabelle für die Eingangs- und Ausgangswerte dar und erstellen Sie die Gleichung der logischen Verknüpfung für jeden Ausgang.
- 4. Erklären Sie die Funktionsweise der Schaltung und der relevanten Gatter.
- 5. Protokollieren Sie die Ergebnisse.

Einstellungen:

- $+5$  V  $\triangleq$  high Pegel  $\triangleq$  "1" ( logisch 1)
- $0 \text{ V } \triangleq \text{ low }$  Pegel  $\triangleq$  "0" ( logisch 0)

Symbole:  $E_i$  = Eingänge,  $A_i$  = Ausgänge,  $G_k$  = Gatter,  $S_i$  = Steuereingänge

#### Aufgabe 3.2 - Aufbau eines 4:1 Multiplexers aus den Grundbausteinen

Bauen Sie folgende Schaltung mithilfe der Digital - Experimentiertafel auf:

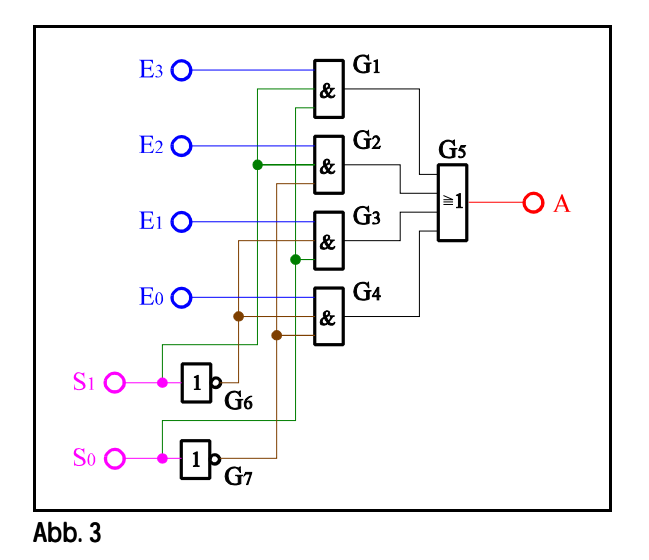

- 1. Bauen Sie die Schaltung entsprechend dem Schaltplan auf.
- 2. Überprüfen Sie die Funktionsweise durch Eingabe aller möglichen Eingangswerte ( $S=S_1,S_0$  mit  $S=0_D...3_D$  soeie für  $E=E_3E_2E_1E_0$  mit  $E=6D_0$  und  $E=10D_0$  und kontrollieren Sie die Ausgangswerte. Benutzen Sie zur Anzeige der Pegel der Ein- und Ausgänge die externen Leuchtdioden und die der Siebensegmentanzeige.
- 3. Stellen Sie die Ergebnisse in einer Logiktabelle für die Eingangs- und Ausgangswerte dar und erstellen Sie die Gleichung der logischen Verknüpfung für jeden Ausgang.
- 4. Erklären Sie die Funktionsweise der Schaltung und der relevanten Gatter.
- 5. Protokollieren Sie die Ergebnisse.

Einstellungen:

 $+5$  V  $\triangleq$  high - Pegel  $\triangleq$  "1" (logisch 1)  $0 \text{ V } \triangleq \text{ low - Pegel } \triangleq \text{ "0" } (\text{ logistic } 0)$ 

Symbole:  $E_i$  = Eingänge,  $A_i$  = Ausgänge,  $G_k$  = Gatter,  $S_i$  = Steuereingänge

#### Aufgabe 3.3 - Aufbau eines 2:4 Dekoders aus den Grundbausteinen

Bauen Sie folgende Schaltung mithilfe der Digital - Experimentiertafel auf:

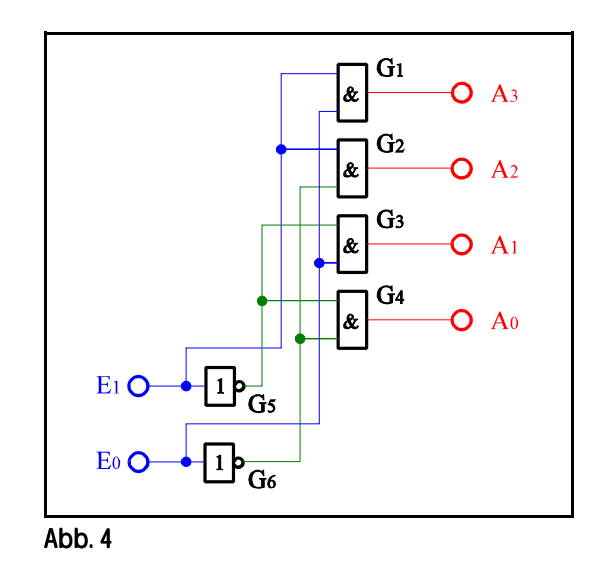

Aufgabenstellung:

- 1. Bauen Sie die Schaltung entsprechend dem Schaltplan auf.
- 2. Überprüfen Sie die Funktionsweise durch Eingabe aller möglichen Eingangswerte (E=E<sub>1</sub>E<sub>0</sub> mit E=0<sub>D</sub>...3<sub>D</sub>) und kontrollieren Sie die Ausgangswerte. Benutzen Sie zur Anzeige der Pegel der Ein- und Ausgänge die externen Leuchtdioden und die der Siebensegmentanzeige.
- 3. Stellen Sie die Ergebnisse in einer Logiktabelle für die Eingangs- und Ausgangswerte dar und erstellen Sie die Gleichung der logischen Verknüpfung für jeden Ausgang.
- 4. Erklären Sie die Funktionsweise der Schaltung und der relevanten Gatter.
- 5. Protokollieren Sie die Ergebnisse.

Einstellungen:

 $+5$  V  $\triangleq$  high - Pegel  $\triangleq$  "1" ( logisch 1)

 $0 \text{ V } \triangleq \text{ low }$  - Pegel  $\triangleq$  "0" ( logisch 0)

Symbole:  $E_i$  = Eingänge,  $A_j$  = Ausgänge,  $G_k$  = Gatter,  $S_l$  = Steuereingänge

Aufgabe 3.4 - Aufbau eines 1-Bit Volladders aus den Grundbausteinen Aufgabe 3.4.1 - Aufbau eines 1-Bit Volladders aus den Grundbausteinen (ohne Verwendung der XOR - Bausteine)

Bauen Sie folgende Schaltung mit Hilfe der Digital - Experimentiertafel auf:

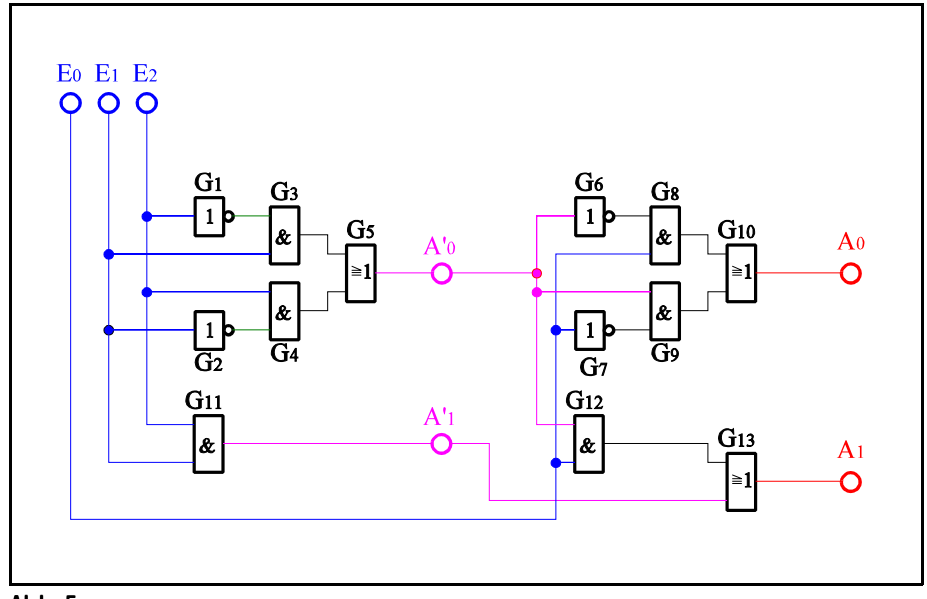

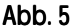

Aufgabenstellung:

- 1. Bauen Sie die Schaltung entsprechend dem Schaltplan auf.
- 2. Überprüfen Sie die Funktionsweise durch Eingabe aller möglichen Eingangswerte (E=E<sub>2</sub>E<sub>1</sub>E<sub>0</sub> mit E=0<sub>D</sub>...7<sub>D</sub>) und kontrollieren Sie die Ausgangswerte an A' und A. Benutzen Sie zur Anzeige der Pegel der Ein- und Ausgänge die externen Leuchtdioden und die der Siebensegmentanzeige.
- 3. Stellen Sie die Ergebnisse in einer Logiktabelle für die Eingangs- und Ausgangswerte dar und erstellen Sie die Gleichung der logischen Verknüpfung für jeden Ausgang.
- 4. Erklären Sie die Funktionsweise der Schaltung und der relevanten Gatter. Welche Funktionen erfüllen die Ausgänge  $A'_0, A'_1, A_0, A_1$ .
- 5. Protokollieren Sie die Ergebnisse.

Einstellungen:

 $+5$  V  $\triangleq$  high - Pegel  $\triangleq$  "1" ( logisch 1)  $0 \text{ V } \triangleq \text{ low }$  - Pegel  $\triangleq$  "0" ( logisch 0)

Symbole:  $E_i$  = Eingänge,  $A_i$  = Ausgänge,  $G_k$  = Gatter,  $S_i$  = Steuereingänge

 $E_0$  entspricht dem Übertag von der vorherigen Stelle.  $E_1$  und  $E_2$  sind die zu addierenden Bits.  $A_0$  ist die Summe und A<sub>1</sub> ist der Übertrag am Ausgang. A'<sub>0</sub> ist die Summe und A'<sub>1</sub> ist der Übertrag am Ausgang des niederwertigeren Halbadders.

#### Aufgabe 3.4.2 - Aufbau eines 1-Bit Volladders aus den Grundbausteinen unter Verwendung von zwei XOR - Bausteinen

Bauen Sie folgende Schaltung mit Hilfe der Digital - Experimentiertafel auf:

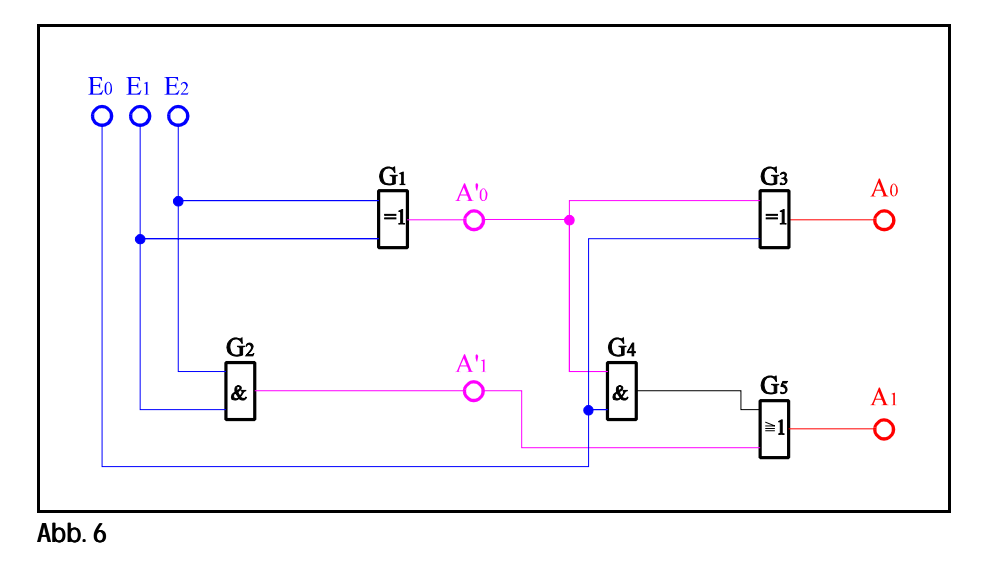

#### Aufgabenstellung:

- 1. Bauen Sie die Schaltung entsprechend dem Schaltplan auf.
- 2. Überprüfen Sie die Funktionsweise durch Eingabe aller möglichen Eingangswerte (E=E<sub>2</sub>E<sub>1</sub>E<sub>0</sub> mit E=0<sub>D</sub>...7<sub>D</sub>) und kontrollieren Sie die Ausgangswerte. Benutzen Sie zur Anzeige der Pegel der Ein- und Ausgänge die externen Leuchtdioden und die der Siebensegmentanzeige.
- 3. Stellen Sie die Ergebnisse in einer Logiktabelle für die Eingangs- und Ausgangswerte dar und erstellen Sie die Gleichung der logischen Verknüpfung für jeden Ausgang.
- 4. Erklären Sie die Funktionsweise der Schaltung und der relevanten Gatter. Welche Funktionen erfüllen die Ausgänge  $A'_0, A'_1, A_0, A_1.$
- 5. Protokollieren Sie die Ergebnisse.

#### Einstellungen:

- $+5 \text{ V} \triangleq \text{high}$  Pegel  $\triangleq$  "1" ( logisch 1)  $0 \text{ V } \triangleq \text{ low }$  - Pegel  $\triangleq$  "0" ( logisch 0)
- Symbole:  $E_i$  = Eingänge,  $A_i$  = Ausgänge,  $G_k$  = Gatter,  $S_i$  = Steuereingänge

 $E_0$  entspricht dem Übertag von der vorherigen Stelle.  $E_1$  und  $E_2$  sind die zu addierenden Bits.  $A_0$  ist die Summe und  $A_1$  ist der Übertrag am Ausgang.  $A'_0$  ist die Summe und  $A'_1$  ist der Übertrag am Ausgang des niederwertigeren Halbadders.